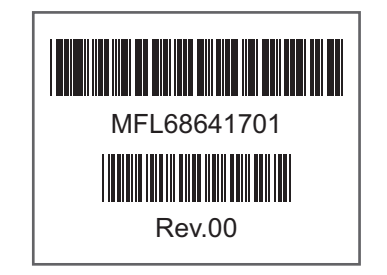

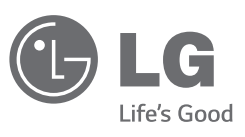

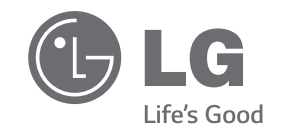

#### 문의전 PC의 모델명, Config No.를 확인 후 전화주시면 편리합니다.

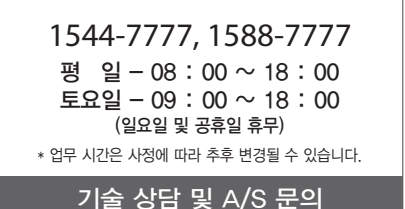

본 제품에 탑재된 GPL, LGPL, MPL 및 그 외 오픈소스 라이선스 하에 개발된 소스 코드를 얻으려면,http://opensource.lge.com 를 방문하십 시오. 소스 코드를 비롯하여 해당하는 모든 라이선 스의 내용 및 저작권 표시, 보증 책임이 없다는 — T MO A T TE — M HO T TH M TE<br>표시를 다운로드할 수 있습니다. 본 제품을 구매하 신 후 3년 내에 opensource@lge.com로 e-mail을 보내 본 제품에 탑재된 소프트웨어의 오픈 소스 코드를 요청하실 경우, 매체 비용, 운반비등 제공에 필요한 최소한의 비용을 받고 CD-ROM에 담아 제공해 드립니다.

## 설치안내서

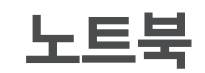

• 설치하기 전에 꼭 읽어 보세요.

**14UD530 Series**

y 사용하는 사람이 언제나 볼 수 있는 장소에 보관하십시오.

www.lge.co.kr

## 목차

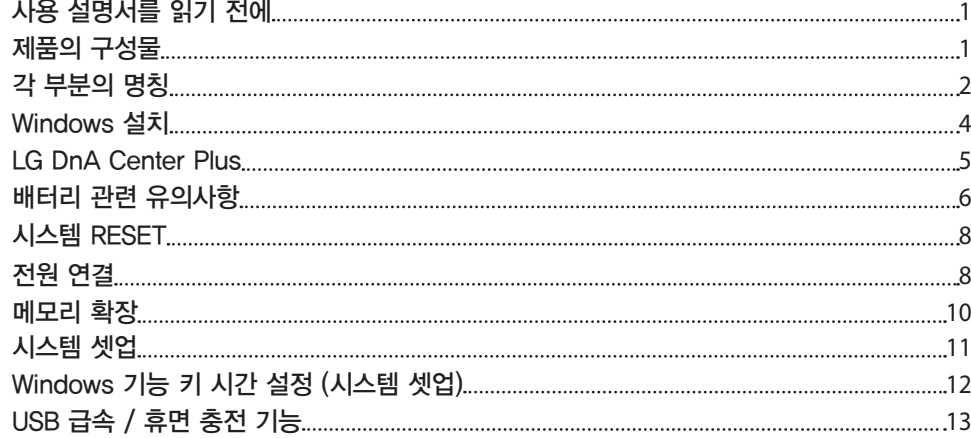

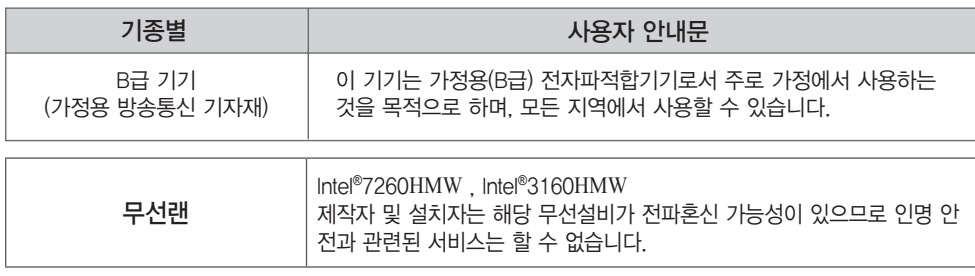

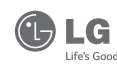

LG™로고는 LG™의 등록상표입니다.

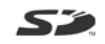

SD™ 로고는 Secure Digital™ 의 등록상표입니다.

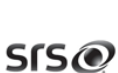

SRS TruSurround HD는 SRS Labs, inc.의 등록상표 입니다. TruSurround HD기술들은 SRS Lab, inc. 라이센스하에 있습니다.

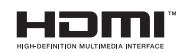

The terms HDMI and HDMI High-Definition Multimedia Interface, and the HDMI logo are trademarks or registered trademarks of HDMI Licensing LLC in the United States and other countries.

### |폐제품에 대하여

▶ 당 제품은 환경을 보호할 수 있도록 설계되어 있습니다.

▶제품 수명이 다되어 폐기될 경우 부품의 재활용이 용이하도록 재질표시 마크가 부착되어 있습니다.

▶폐 가전제품이 발생되면 아래와 같이 처리하시기 바랍니다.

### 재질표시마크란?

▶ 합성수지 부품의 재료 구별을 용이하게 하여 재활용이 가능한 폐기물을 재활용업자 등이 쉽게 구분할 수 있도록 표시한 마크입니다.

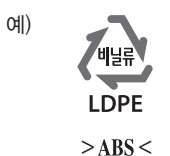

환경선언문

LG는 지구환경보전을 바탕으로 하여 모든 경영활동을 전개하며. *ᱥᯥḢᬱᮡbᯱ᮹⪽࠺ᇥᨱᕽ* 환경보전을 앞장서 실천한다.

- 환경선언문<sub>전문-</sub>

### ■ 가전제품의 처리절차

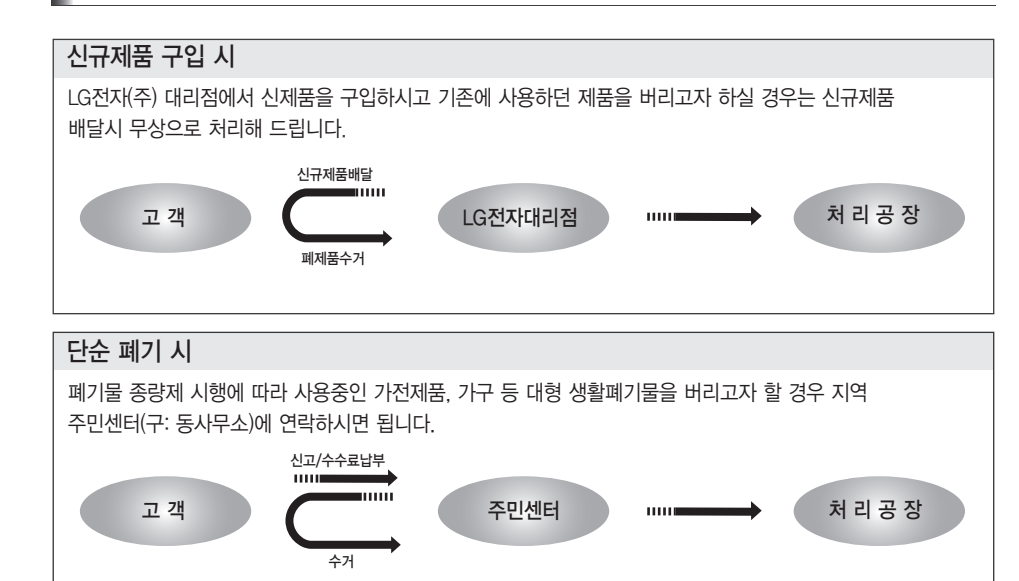

### 사용 설명서를 읽기 전에

- SSD(Solid State Disk)가 장착된 모델은 부품 특성상 고장 발생 시 저장된 데이터가 유실될 수 있습니다.
- 중요한 사용자 데이터는 외부 저장장치(USB HDD, Memory등)를 통해 반드시 백업 받아 놓으시기 바랍니다.
- y 이 제품은 제품을 구동하기 위한 운영 체제(Operating System)가 제공되지 않으며, 제품의 사용을 위해 운영체제를 별 도 구입 / 설치해야 합니다.
- LG전자는 Windows 등의 운영체제를 별도 판매하지 않습니다.
- LG전자 서비스를 통한 Windows 설치는 유상 서비스가 적용됩니다.

### 제품의 구성물

#### PC를 구입하시면 다음과 같은 구성물을 제공하고 있으니 반드시 확인하세요.

- 제품의 구성물 중 일부는 모델 타입에 따라 외관 및 색상이 사진과 다를 수 있습니다.
- y 전원 케이블 및 AC 어댑터는 국가 및 지역에 따라 다르게 제공될 수 있습니다.
- 제품을 청소할 때는 PC 전용세척제를 사용하세요.
- 전용세척제가 아닌 신나, 벤젠, 알코올 등을 사용할 경우 제품의 손상이나 변형을 초래할 수 있습니다.

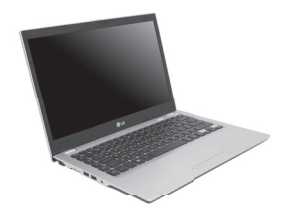

PC 본체 (35.5 cm IPS 또는 TN LCD)

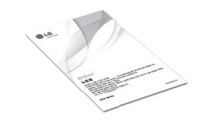

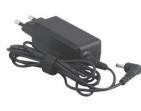

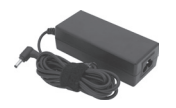

설치안내서 전원 케이블 40 W 또는 65 W AC 어댑터

- AC 어댑터 모양은 모델마다 다를 수 있으며, 외관 외에 기능 상의 차이는 없습니다.
- y 모델에 따라 40 W 또는 65 W 어댑터가 제공됩니다.
- y 전원 케이블은 65 W 어댑터에만 제공됩니다.

#### 2 각 부분의 명칭

### 각 부분의 명칭

- 각 부분 명칭 및 기능을 알아두면 PC를 활용하는데 많은 도움이 됩니다.
- 키보드 및 제품 사양은 모델에 따라 다를 수 있습니다.
- 설치안내서에 삽입된 사진은 실제 구입한 모델의 외관과 차이가 있을 수 있습니다.
- 제품의 외장은 절연 코팅되어 있습니다.

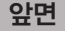

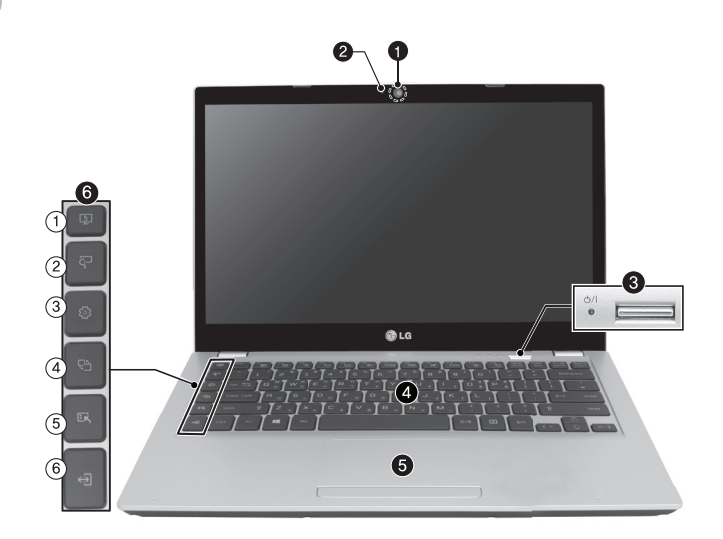

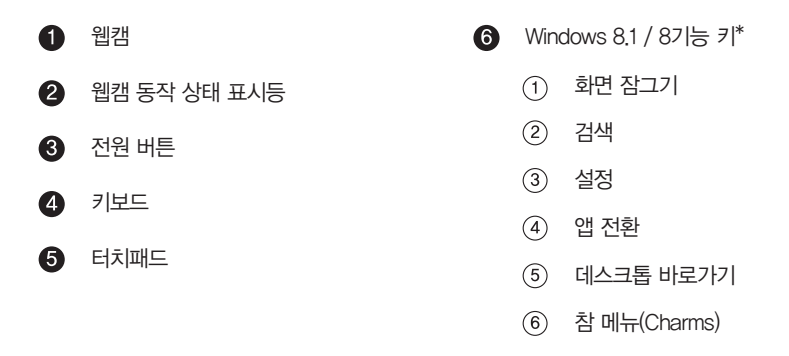

- y Windows 기능 키는 Windows 8.1 / 8에서 동작하며, Windows® 7, XP 에서는 다른 기능으로 동작할 수 있습니다. (DOS 에서는 Windows 기능 키를 사용할 수 없습니다.)
- Windows 기능 키는 0.2 초 이상 눌러야 동작합니다.

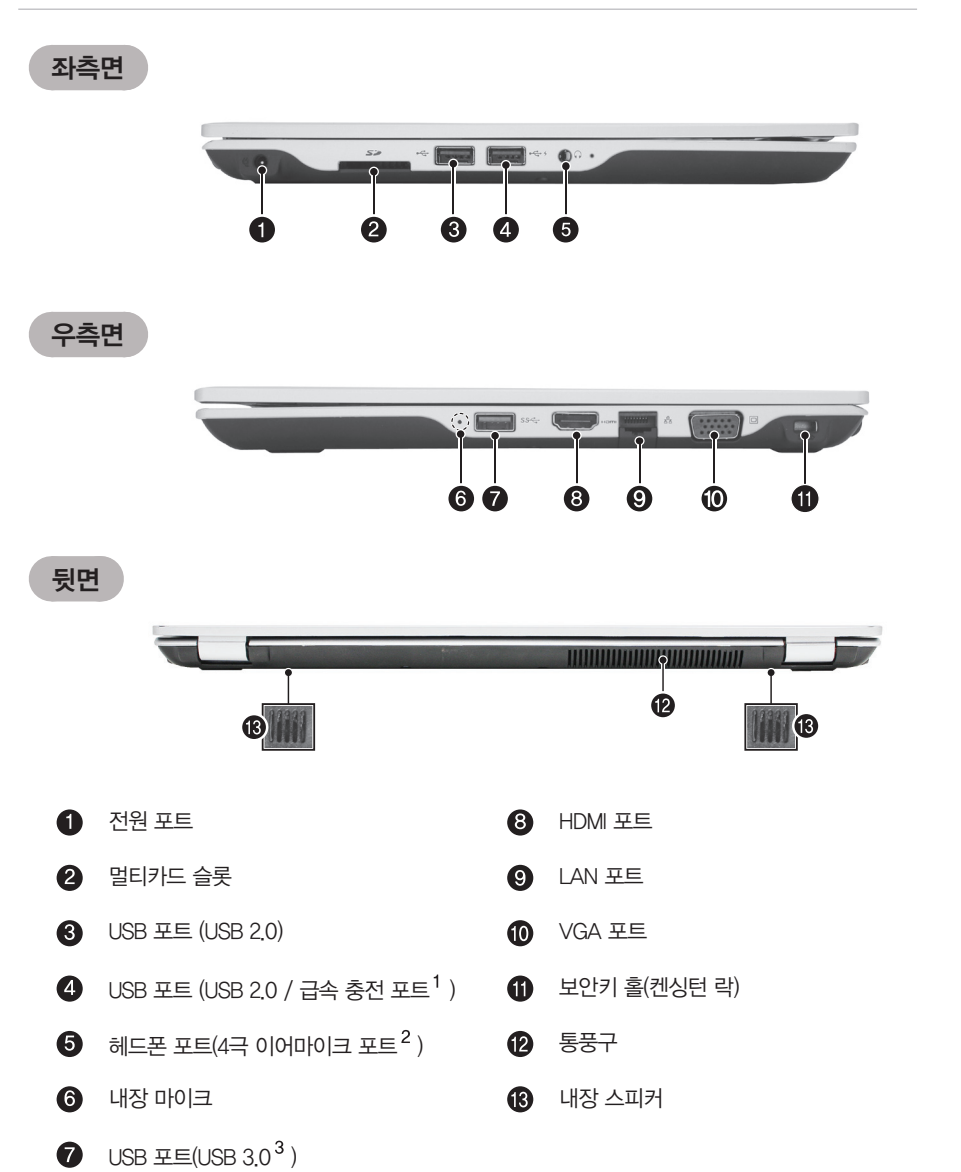

- 1 USB 급속 충전 포트는 USB 협회의 배터리 충전 규격을 준수하며 동 규격을 준수하지 않은 제품은 충전 기능이 정상적으로 동작되지 않을 수 있습니다.
- 2 4극 이어마이크 포트는 미국식 4극 규격을 지원하며 유럽식 4극 이어마이크는 정상적으로 동작하지 않을 수 있습니다.
- 3 USB 3.0 인증을 받지 않은 장치는 USB 3.0 포트에서 정상적으로 동작하지 않을 수 있습니다.

### Windows 설치

Windows를 구입하여 설치할 경우 다음과 같은 방법으로 설치를 진행하세요.

(LG전자에서는 Windows를 별도 판매하지 않습니다. Windows 구매 관련 사항은 마이크로소프트에 문의하시기 바랍니다.)

#### **!** 주의

- 사용자 등록 진입까지 약 1분 에서 2분 정도가 소요되며, 10여초 가량 화면 꺼짐 상태로 진행될 수 있으니 전원을 끄지 마세요.
- 언어 설정 및 사용자 등록 화면이 나타나기 전에 임의로 PC의 전원을 끄면 고장의 원인이 될 수 있습니다.
- y LG DnA Center Plus는 시스템의 별도 파티션 영역에 저장되어 있으므로, Windows 설치 시 LG DnA Center Plus 파티션을 삭제하지 않도록 주의하십시오.

참고

- y Windows 설치에 대한 자세한 사항은 Windows와 함께 제공된 사용 설명서 또는 도움말을 참조하세요.
- 1 USB 포트에 Windows 설치가 가능한 USB 장치 (USB HDD,Memory 등)를 연결한 후 제품의 전원 을 켜세요.

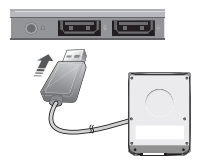

- 2 시스템을 다시 부팅한 후 [F10] 키를 누르세요.
- 3 다음과 같은 화면이 나타나면, USB 장치 (USB HDD, Memory 등)를 선택하세요.

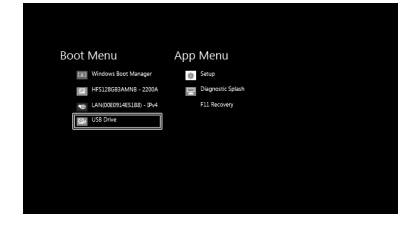

4 잠시 후 Windows 설치 진행 화면이 나타나면, 안내에 따라 Windows 설치를 진행하세요.

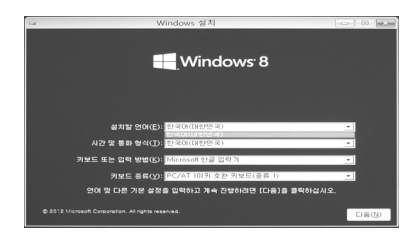

### LG DnA Center Plus

LG DnA Center Plus는 사용자가 Windows를 설치한 후 자동으로 제품의 드라이버와 소프트웨어를 설치할 수 있도록 해줍니다.

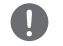

참고

• 일부 Windows 버전 및 종류에 따라 드라이버 및 소프트웨어가 지원되지 않을 수 있습니다.

#### LG DnA Center Plus 설치하기

- 1 Windows 설치가 완료되면, Windows 탐색기를 실행하고 [LG DnA Center Plus] 드라이브를 선택합니다.
- 2 [LG DnA Center Plus] 드라이브에서 [Auto Play] 프로그램을 실행한 후 안내에 따라 설치를 진행하세요.
- 3 다음과 같은 소프트웨어 설치가 시작됩니다. 설치가 완료되면 [완료] 버튼을 눌러 LG DnA Center Plus를 실행합니다.
	- Windows® 7에서 설치할 경우 재부팅 메시지가 나타납니다. 재부팅 후 바탕화면의 DnA Center를 실행하세요.
	- 설치가 완료되면, 바탕화면에 [ + 1 아이콘이 생성됩니다.
- 4 LG DnA Center Plus 화면이 나타나면, 자동으로 설치가 필요한 항목을 검색합니다.
- 5 설치가 필요한 항목이 있으면 [설치] 버튼을 눌러 설치합니다.
- 6 자동으로 설치가 필요한 항목이 설치됩니다.

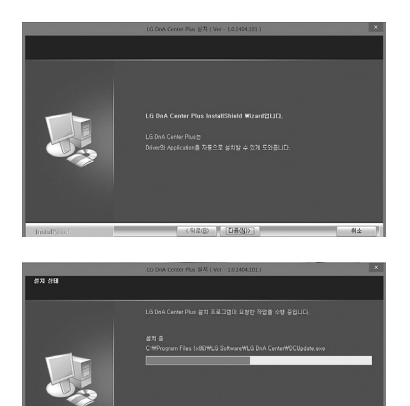

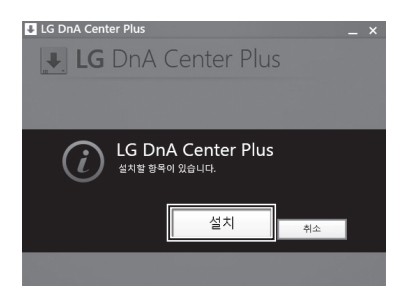

참고

- y LG DnA Center Plus는 자동 업데이트 기능을 통해 시스템을 항상 최신 상태로 유지해 줍니다.
- 데스크톱 화면 오른쪽 하단에 업데이트 메시지가 나타나면, [지금 설치]버튼을 눌러 시스템을 업데이트 하세요.

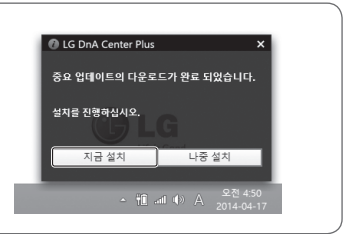

### 배터리 관련 유의사항

이 제품은 배터리가 시스템에 내장되어 있습니다. PC를 구입한 후 처음 PC를 사용할 때에는 배 터리를 완전히 충전하여 사용하세요.

- 배터리는 소모품이므로 장기간 사용 시 배터리 사용가능 시간이 점차적으로 줄어듭니다.
- 내장 배터리는 고객 임의로 분리하거나 교체할 수 없으며 임의로 제품을 분리할 경우에는 무상 서비스를 받을 수 없 습니다.
- 배터리를 분리하거나 교체가 필요할 때에는 반드시 지정된 서비스 센터를 이용하시기 바랍니다.
- 배터리 분리 및 교체 작업은 유상 서비스가 적용됩니다.

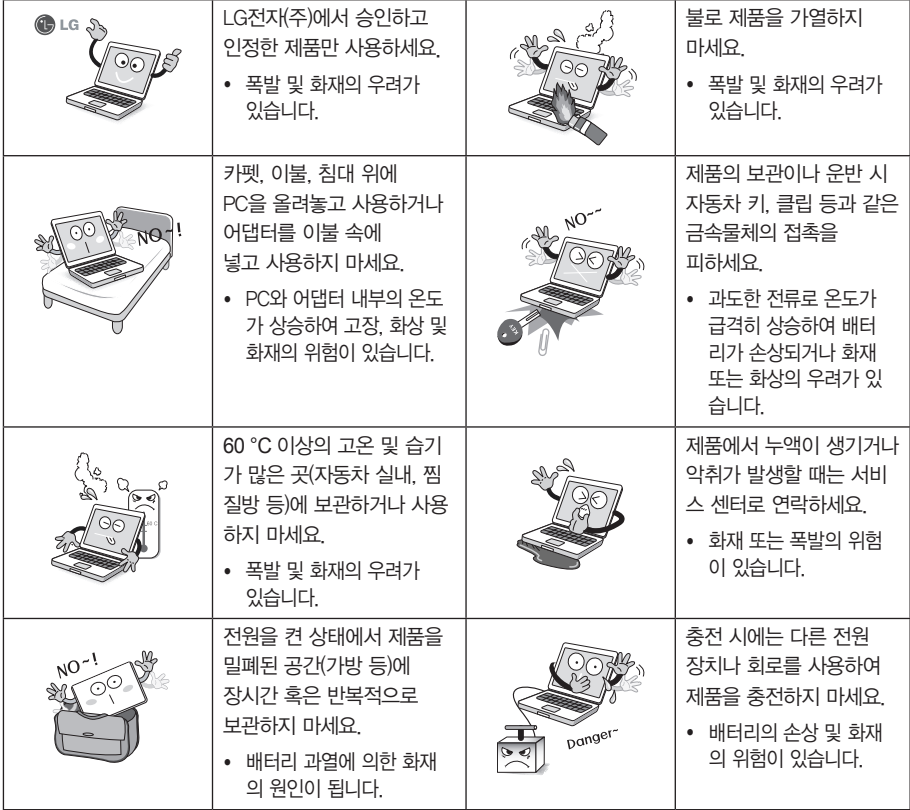

#### 배터리 사용상 주의사항

#### **!** 경고

배터리는 발열,폭발,화재의 위험을 수반할 수 있으니, 안전하고 효율적으로 사용하기 위해 다음 사항에 주의하세요.

- 배터리의 각 단자를 연결하지 마세요.
- 어린이의 손이 닿지 않는 곳에 보관하세요.
- y 육안으로 식별이 가능할 정도의 부풀음이 발생한 전지는 위험할 수 있으므로 제조자 또는 판매자에게 즉 시 문의하세요.
- 지정된 정품 충전기만 사용하세요.
- 화기에 가까이 하지 마세요. (전자 레인지에 넣지 마세요)
- 전원을 켠 상태로 밀폐된 공간에 장시간 보관하지 마세요.
- 전지 단자에 목걸이, 동전, 열쇠, 시계 등 금속 제품이 닿지 않도록 주의 하세요.
- y 휴대기기, 제조 업체가 보증한 리튬 이차 전지만 사용하세요.
- 배터리를 분해하거나 개조하지 마시고, 압착, 관통 등의 행위를 하지 마세요.
- y 높은 곳에서 떨어뜨리는 등 비정상적 충격을 주지 마세요.
- 실내온도 0 °C 에서 50 °C에 보관하고, 60 °C 이상 고온에 노출하지 마세요.
- y 습기에 접촉되지 않도록 하세요.
- 배터리는 임의로 폐기 하지 마시고, 폐기 시 해당 지역의 폐기 절차를 따르십시오.
- y 안전한 사용을 위하여 반드시 사용설명서를 읽은 후 사용하세요.

### $\blacksquare$  참고

#### 배터리는 다음과 같은 특징을 가지고 있으므로 잘 활용하시기 바랍니다.

- 자연방전: 배터리를 사용하지 않아도 배터리 내부에 충전 잔량이 자연적으로 감소하는 것을 말합니다.
- y 주기적 완전 충전과 방전: 배터리를 조금 사용한 후 충전하는 것을 여러 번 되풀이하면 배터리 사용 시 간이 짧아지는데 이럴 경우 1회에서 2회 완전 충전과 방전을 하여 사용하면 사용 시간이 개선됩니다. 배 터리는 30일 또는 60일에 한 번씩 완전 충전과 방전을 하여 사용하시는 것이 좋습니다. 그리고 가능한 LOW 배터리 상태가 될 때까지 사용하신 후 완전 충전하여 사용하는 것이 좋습니다.

#### 배터리는 충전과 방전 과정에서 발생하는 화학반응에 의해서 용량이 변하게 됩니다.

- y LG 배터리는 사용 조건에 따라 용량을 수시로 계산하여 실제 남아있는 배터리 잔량을 정확하게 표시하여 줍니다.
- y 배터리는 소모품이므로 사용함에 따라 수명이 줄어들 수 있습니다. 따라서 배터리 사용 시간이 줄어들 수 있습니다.
- y 배터리가 한번 완전 충전되면 배터리 충전을 멈추고 배터리 용량이 95 % 밑으로 떨어져야, 충전을 다시 시작합니다. 이는 배터리를 안전하고 효율적으로 사용하기 위함입니다.
- 배터리 온도가 10 °C 이하일 때는 배터리 셀 보호를 위해서 세류 충전을 하게 됩니다. 이 경우에 충전 시 간이 최장 32시간 이상 걸릴 수 있습니다.

#### 저온에서 시스템을 사용할 경우 다음과 같은 내용을 참고하세요.

- 배터리의 화학적 특성에 따라 용량이 감소하게 되며, 시스템이 멈추거나 전원이 꺼진 후 다시 켜지지 않 을 수 있습니다.
- 시스템이 멈추거나 전원이 켜지지 않으면, AC 어댑터를 연결하여 배터리를 완전히 충전한 후에 사용하세 요.
- y 배터리 용량 표시에 오차가 발생하는 경우 상온에서 배터리를 2회에서 3회 충전/방전하면 정상적으로 동 작합니다.

### 시스템 RESET

OS를 설치 사용 중, 시스템이 멈춰 있거나 정상적으로 종료되지 않는 경우 시스템을 RESET해야 합니다.

- 1 전원 버튼을 약 4초 이상 눌러 시스템의 전원을 끄세요.
- 2 다시 전원 버튼을 눌러 전원을 켜세요.
	- y 주의 : PC 사용 중에 전원 버튼을 눌러 전원을 끄면, 저장장 치 손상 또는 시스템에 문제가 발생할수 있습니다. 저장되지 않은 데이터가 손실될 수 있으므로 주의하시기 바랍니다.

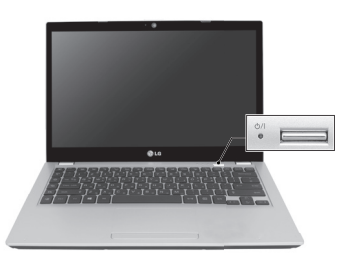

### 전원 연결

#### PC에 전원을 공급하고 배터리를 충전하기 위해 AC 어댑터를 연결하세요.

- y 제품 구매 시 제공된 AC 어댑터 외에 다른 제품을 사용하지 마세요.
- y 전원 케이블 및 AC 어댑터는 국가 및 지역에 따라 다르게 제공될 수 있습니다.
- AC 어댑터를 220 V에서 사용하다가 110 V에서 동작시키려면 전원코드에 110 V용 플러그를 연결한 후 110 V 전 원단자에 연결하면 됩니다.(별도 구입품입니다.)
	- 1 AC 케이블의 한쪽을 AC 어댑터에 연결하고 다른 한쪽은 전원에 연결하세요.
		- AC 어댑터는 110 V / 220 V 어떤 전원이나 사용할 수 있습니다.
	- 2 AC 어댑터의 잭을 PC의 전원 포트에 연결하세요.

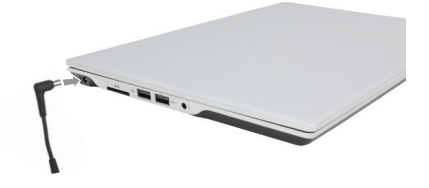

AC 어댑터를 연결하면 AC 어댑터 전원 상태 표시등이 켜집니다.

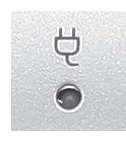

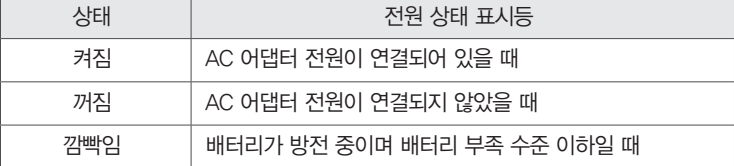

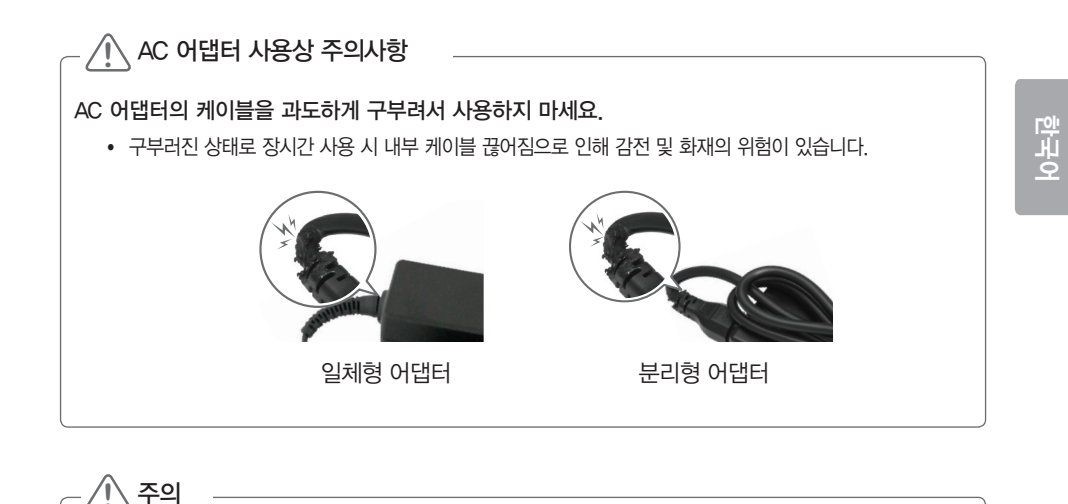

### 본체 위에는 액체가 담긴 물체를 놓아두지 마세요

• 감전으로 인한 고장의 원인이 될 수 있습니다

**!** 경고

AC 어댑터는 LG전자(주)™에서 제공하는 정품을 사용하세요.

- 정품이 아닌 경우 폭발의 우려가 있습니다.
- y 충전 불량 및 시스템 오작동의 원인이 될 수 있습니다.

#### AC 어댑터 사용시 다음 사항에 주의하여 주세요.

- 60° C 이상 고온 및 습기가 많은 곳(자동차 실내, 찜질방 등)에 사용 / 보관하지 마세요.
- y AC 어댑터를 분해하거나 개조하지 마세요.
- y AC 어댑터 플러그를 비틀지 마세요.
- AC 어댑터를 연결한 후 플러그에 무리한 힘을 가하지 마세요.

### 메모리 확장

#### 메모리 확장가 필요한 경우 다음과 같은 내용을 참고하세요.

• 메모리를 확장할 경우 반드시 LG전자가 인증한 서비스 센터에서 유상 서비스 받을 것을 권장합니다. LG전자가 인증 하지 않은 서비스 센터에서 서비스를 받거나 사용자가 임의로 분해하여 발생되는 문제에 대하여 당사에서는 어떠한 책임도 지지 않습니다.

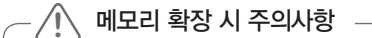

- 덮개를 열기 전에 PC를 정상 종료한 후 AC 어댑터, 배터리 및 연결된 주변기기의 모든 연결선을 제거하고, 덮개를 분리하세요.
- 메모리가 고정용 걸쇠에 의해 완전히 고정될 때까지 밀어주세요.
- 재부팅 시 메인 메모리 용량이 맞는지 확인하세요. 만일 실제 용량과 다르다면 메인 메모리 카드를 다시 설치하세요.
- y 확장용 메인 메모리 모듈은 반드시 당사에서 판매하는 제품을 사용하세요. 권장 제품 이외의 메인 메모리 모듈을 사용할 경우 정상적으로 작동하지 않을 수 있으므로 주의하세요.
- 1 PC를 뒤집어 메모리 슬롯이 위를 향하게 한 후 메모리 덮개의 나사 1개를 제거해 메모리 덮개를 분리하세요.

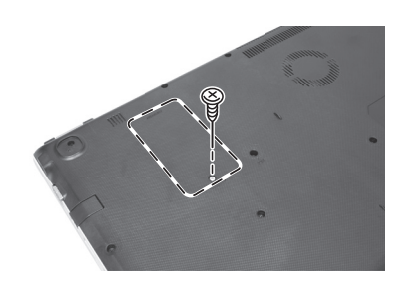

- 2 메모리 슬롯에 화살표 방향으로 메모리를 삽입 한 후 아래쪽 방향으로 누르면 메모리가 장착됩 니다. (메모리가 장착되면 '찰칵' 소리가 납니다.)
- 3 메모리 장착이 완료되면 메모리 덮개를 장착 하고 나사로 고정하세요.

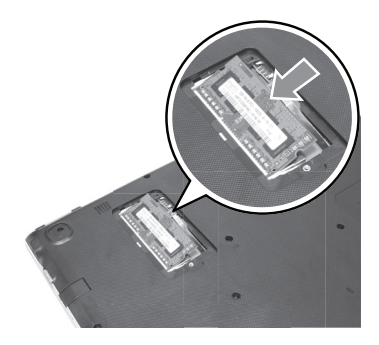

### 시스템 셋업

시스템 셋업이란 PC의 하드웨어 구성 내용을 플래쉬 메모리에 기억시키는 것을 말합니다. 시스템 셋업의 내용을 통해 PC는 현재 날짜와 시간, 메모리, 용량, 하드 디스크 용량과 타입 등 에 관한 정보를 인식합니다. 비밀번호 설정, 부팅 순서 변경 시나 새로운 장치를 추가할 때 사용하는 기능입니다.

• 셋업 화면에 표시되는 정보는 제품의 사양에 따라 다를 수 있습니다.

- 1 PC의 전원을 켜세요.
- 2 "LG" 로고가 나타나면 [F2]키를 누르세요.
- y Windows 8.1 / 8으로 설치한 경우: Windows 8.1 / 8 전원 메뉴의 [다시 시작]을 클릭한 후 바 로 [F2]키를 누르세요. (전원이 완전히 종료한 뒤 시작하는 경우 [F2]키 사용이 불가합니다.)

#### 3 잠시 후 시스템 셋업 초기 화면이 나타납니다.

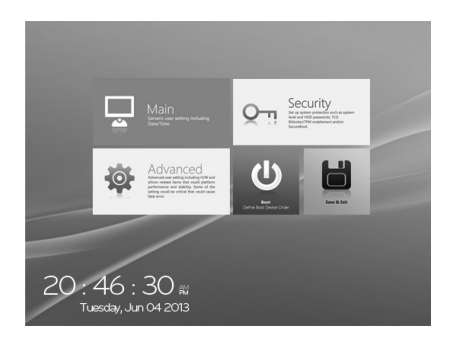

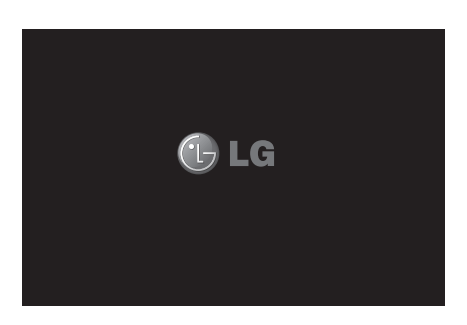

참고

### Windows 기능 키 시간 설정 (시스템 셋업)

y Windows 8.1 / 8 기능 키는 Windows 8.1 / 8 또는 Windows® 7 이 설치된 경우에만 사용할 수 있습니다.

- 1 PC의 전원을 켜세요. "LG" 로고가 나타나면 [F2] 키를 누르세요.
- 2 시스템 셋업 화면이 나면 [Advanced] 버튼을 누르세요.

- 3 다음 화면이 나타나면 [Windows Extension Keys] 항목에서 Windows 8.1 / 8 기능 키 동작 기능을 변경하려면 [ON]을 선택하고, 사용하지 않으려면 [OFF]를 선택합니다.
- 4 [Input Delay] 항목에서 즉시 실행을 원할 경우 [Immediate]를 선택하고, 그렇지 않으면 다른 시간 을 선택합니다.
- 5 [F10]키를 눌러 [Save configuration changes and exit now?] 메뉴가 나타나면 [Yes]를 선택하고 [Enter]키를 누르세요.

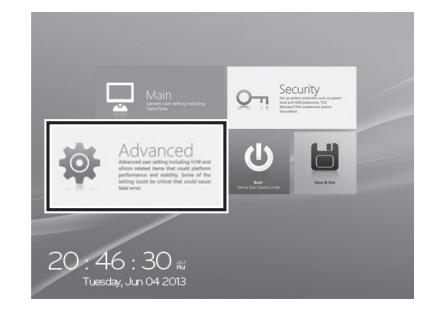

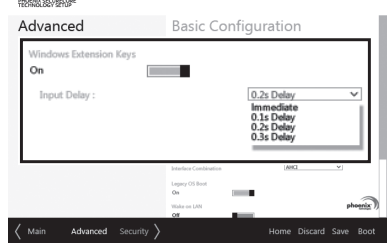

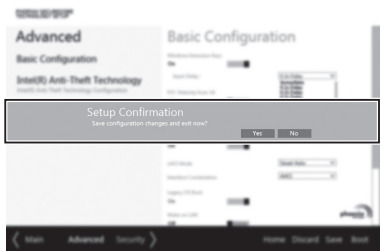

### USB 급속 / 휴면 충전 기능

#### USB 급속 / 휴면 충전 기능이란?

USB 급속 및 휴면 충전 기능을 통해 PC가 켜져 있을 때에 보다 빠른 속도로 기기를 충전할 수 있으며(급속 충전), PC가 휴면 상태(전원이 꺼져 있거나 절전 모드 또는 최대 절전 모드 상태)일 때에도

외부 기기를 충전할 수 있습니다(휴면 충전).

• USB 급속 및 휴면 충전 기능은 USB 급속 충전 포트에서만 사용하며, USB 급속 충전 포트에는 •< ← ▶ 로고가 표시 되어 있습니다.

#### BIOS 메뉴를 통해 기능 설정하기

USB 급속 / 휴면 충전 기능은 USB 급속 충전 포트를 통해서 PC가 켜져 있을 때에 보다 빠른 속도로 기기를 충전하는 기능입니다. USB 급속 충전 기능을 사용하려면 다음과 같은 방법으로 시스템 셋업 설정을 변경하세요.

- 1 PC의 전원을 켜고 [F2]키를 눌러 시스템 셋업으로 진입합니다.
	- y Windows 8.1 / 8으로 설치한 경우: Windows 8.1 / 8전원 메뉴의 [다시 시작]을 클릭한 후 바로 [F2]키를 누르 세요.

(전원이 완전히 종료한 뒤 시작하는 경우 [F2]키 사용이 불가합니다.)

- 2 [Advanced] 탭으로 이동한 후 [MISC Configuration] > [USB Charger Support] 항목을 선택합니다.
- 3 USB 급속 / 휴면 충전 기능을 사용하려면 [ON]을 선택하고, 사용하지 않으려면 [OFF]을 선택합니다.

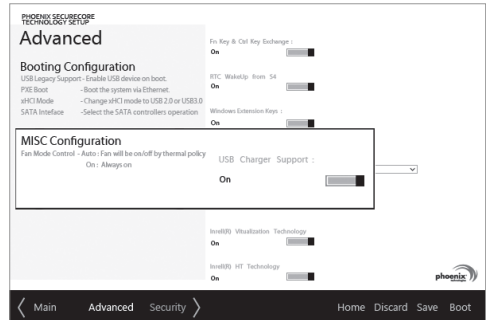

• 일부 USB 기기의 경우 USB 급속 / 휴면 충전 기능을 활성화하면 통신기능이 정상적으로 동작하지 않을 수 있습니다.

통신기능을 정상적으로 사용하려면 [USB Charger Support]항목을 [OFF]로 변경하세요. (급속 충전 포트가 일반 충전 모드로 전환됩니다.)

4 [F10]키를 눌러 [Save configuration changes and exit now?] 메뉴가 나타나면 [Yes]를 선택하고 [Enter]키를 누르세요.

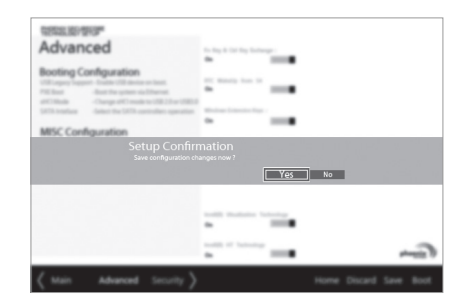

5 설정 값이 저장된 후 자동으로 PC가 재부팅되며 급속 충전 기능이 활성화됩니다.

### MEMO

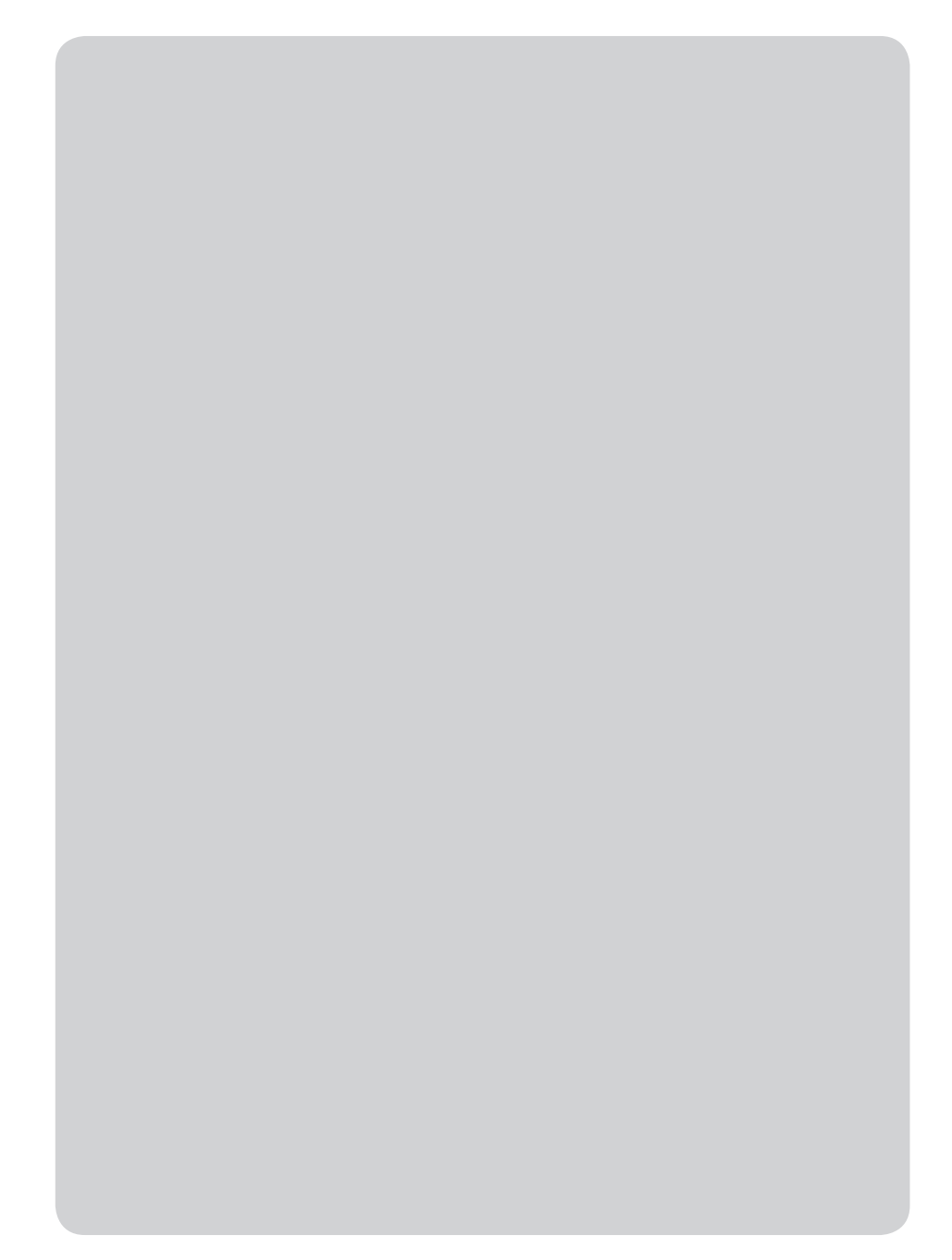

### MEMO